**HLRN User Workshop 3-6 Nov 2020**

# Intel MPI Basics

Klaus-Dieter Oertel

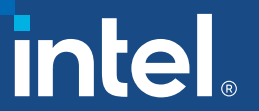

### Intel® MPI Library Overview

- Intel<sup>®</sup> MPI Library is a multifabric message-passing library that implements the open-source MPICH specification. Use the library to create, maintain, and test advanced, complex applications that perform better on HPC clusters based on Intel® processors.
- Develop applications that can run on multiple cluster interconnects chosen by the user at run time.
- Quickly deliver maximum end-user performance without having to change the software or operating environment.
- Achieve the best latency, bandwidth, and scalability through automatic tuning for the latest Intel® platforms.
- Reduce the time to market by linking to one library and deploying on the latest optimized fabrics.

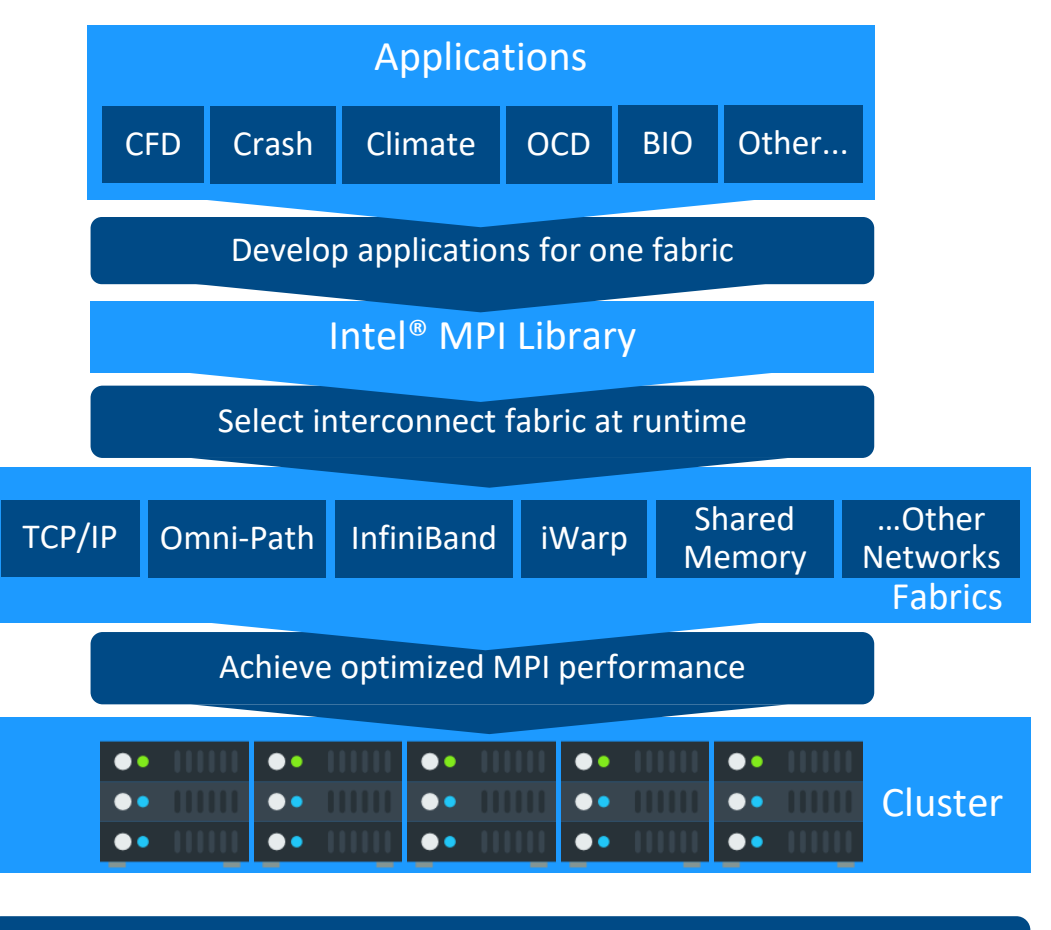

Intel® MPI Library – One MPI Library to develop, maintain & test for multiple fabrics

### Fabrics

### Next generation MPI - Intel® MPI Library 2019

- Next generation product goals:
	- Low instruction count on a critical path
	- Remove non scalable structures
	- Better hybrid programming models support  $(MPI+X)$
	- Better collective operations infrastructure
- Intel<sup>®</sup> MPI Library 2019 key features:
	- Based on a **new** MPICH/CH4/OFI architecture
	- **New** Mellanox, Amazon AWS and Google GCP support
	- **New** auto tuning capabilities
	- Enhanced support for hybrid programming models
		- o **New** MPI\_THREAD\_MULTIPLE extension
		- o **New** asynchronous progress
	- **New** SHM transport
	- **New** collective operations

### MPICH/CH4/OFI Architecture Improvements

### ■ Key Features

- Expose native hardware support to the MPI layer
- Reduction in number of instructions (**1.5x** lower instruction count on MPI levels)
	- CH4 uses functions that can be inlined
	- CH3 was based on function pointers
- Removal of non-scalable data structures
	- Driven by Argonne National Laboratory
	- Optimized data structures used to map ranks in a communicator to a global rank
- Enhanced path for MPI+X (threads) models
- OFI netmod
	- Directly maps MPI constructs to OFI features as much as possible

### Intel® MPI library 2018 SW stack

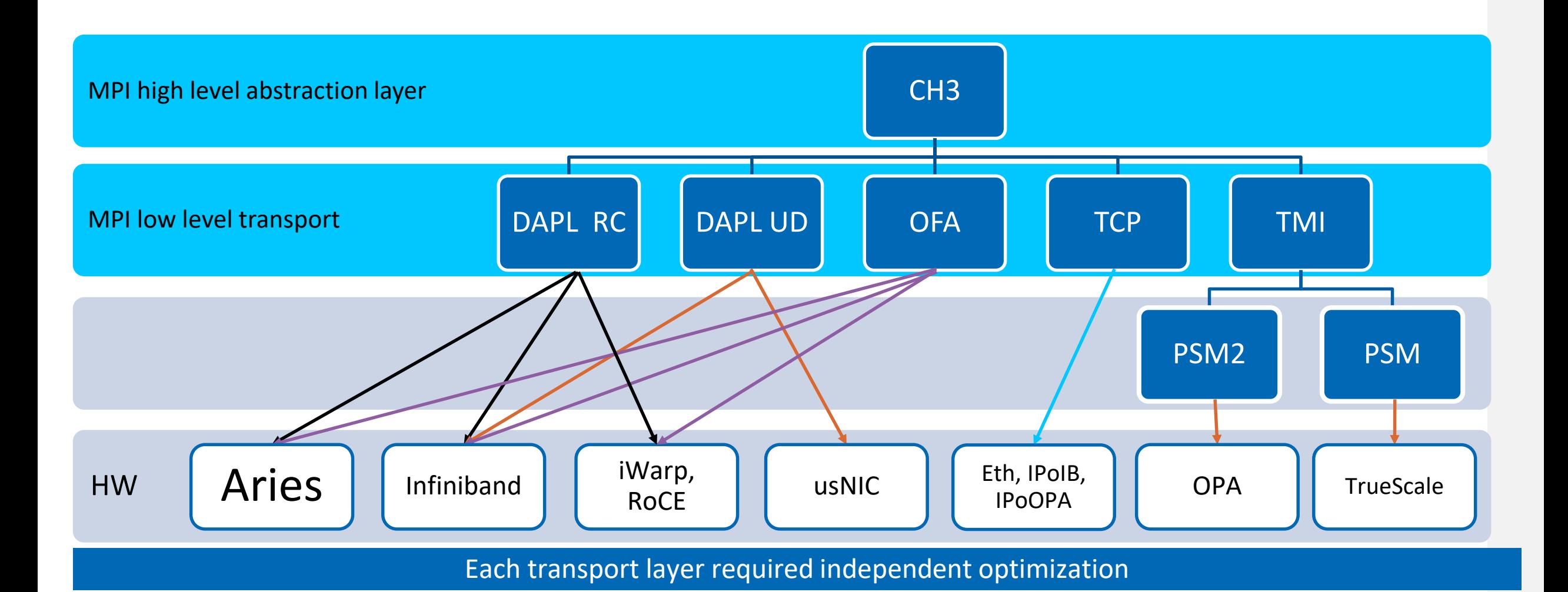

### Intel® MPI library 2019+ SW stack

### OFI community <http://libfabric.org/>

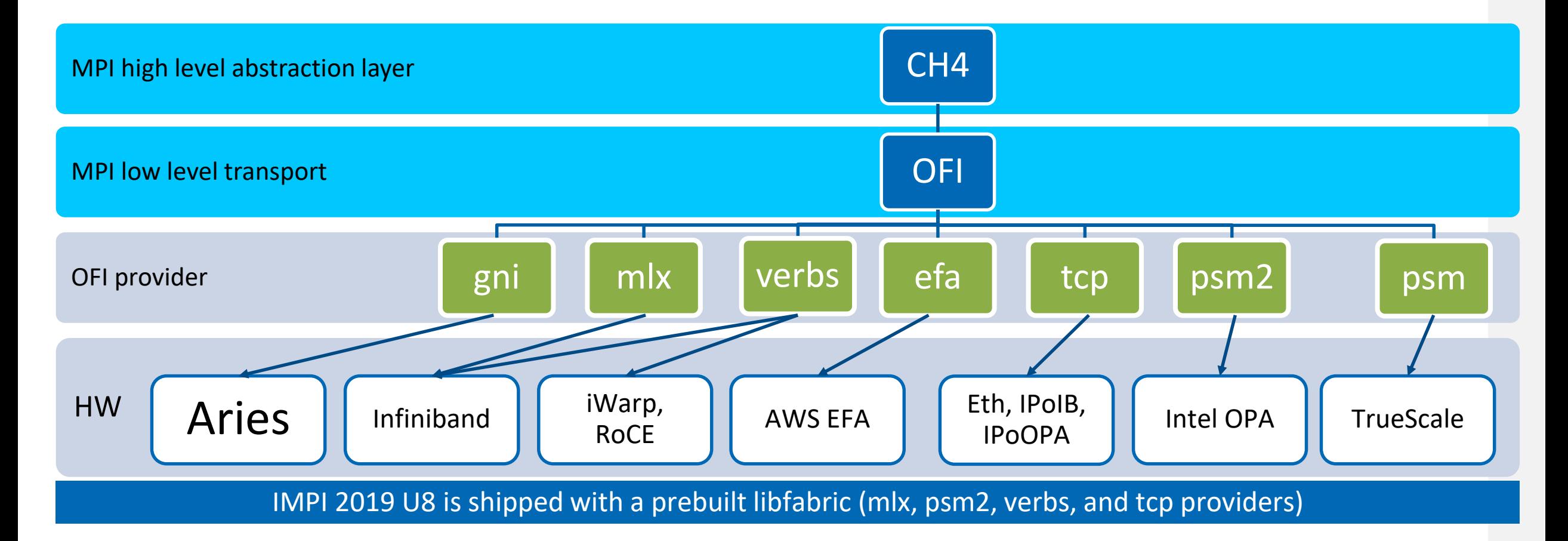

### Intel MPI at HLRN IV - Lise

- Intel MPI 2018 Update 5
	-
- Intel MPI 2019 Update 9
	- **module load impi/2019.9** latest 2019 version
	- **module load impi/2019.5** outdated, deprecated

• **module load impi [/2018.5]** default, (presumably) final 2018 version

## MPI Pinning

for Performance and Reproducibility

### Process Pinning with Intel MPI - 1/3

- The default pinning is suitable for most scenarios
- To override the default process layout, use the -ppn option:

\$ mpirun –ppn <#processes per node> -n <#processes> …

- Intel<sup>®</sup> MPI Library respects the batch scheduler settings to overwrite use: I\_MPI\_JOB\_RESPECT\_PROCESS\_PLACEMENT=0
- Per-node pinning can also be achieved using a "machinefile"
- Custom processor core pinning can be achieved by two environment variables

I MPI PIN PROCESSOR LIST - for pure MPI applications

I\_MPI\_PIN\_DOMAIN - for Hybrid – MPI + Threading applications

### Process Pinning with Intel MPI - 2/3

- The 'cpuinfo' utility from Intel MPI can be used to observe the processor topology
- **Threads of Hybrid applications are not pinned by default**
- Threads can migrate along the cores of a rank defined by I\_MPI\_PIN\_DOMAIN
- Therefore, threads should be pinned as well using e.g. OMP PLACES or KMP\_AFFINITY
- Further information can be found in the "Process Pinning" section of the Intel MPI Library reference manual

### Process Pinning with Intel MPI - 3/3

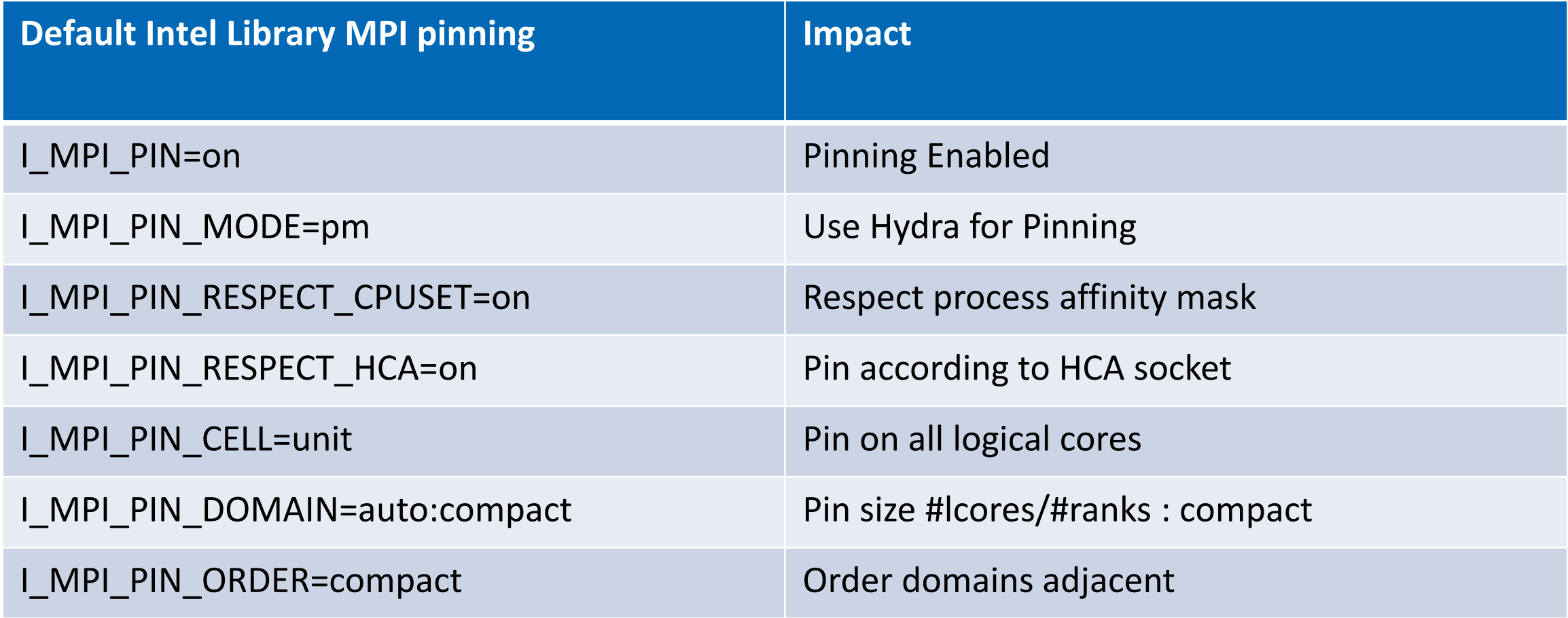

### Intel® MPI Support of Hybrid Codes

- **Define I MPI PIN DOMAIN** to split logical processors into non-overlapping subsets
- **E** Mapping rule: 1 MPI process per 1 domain

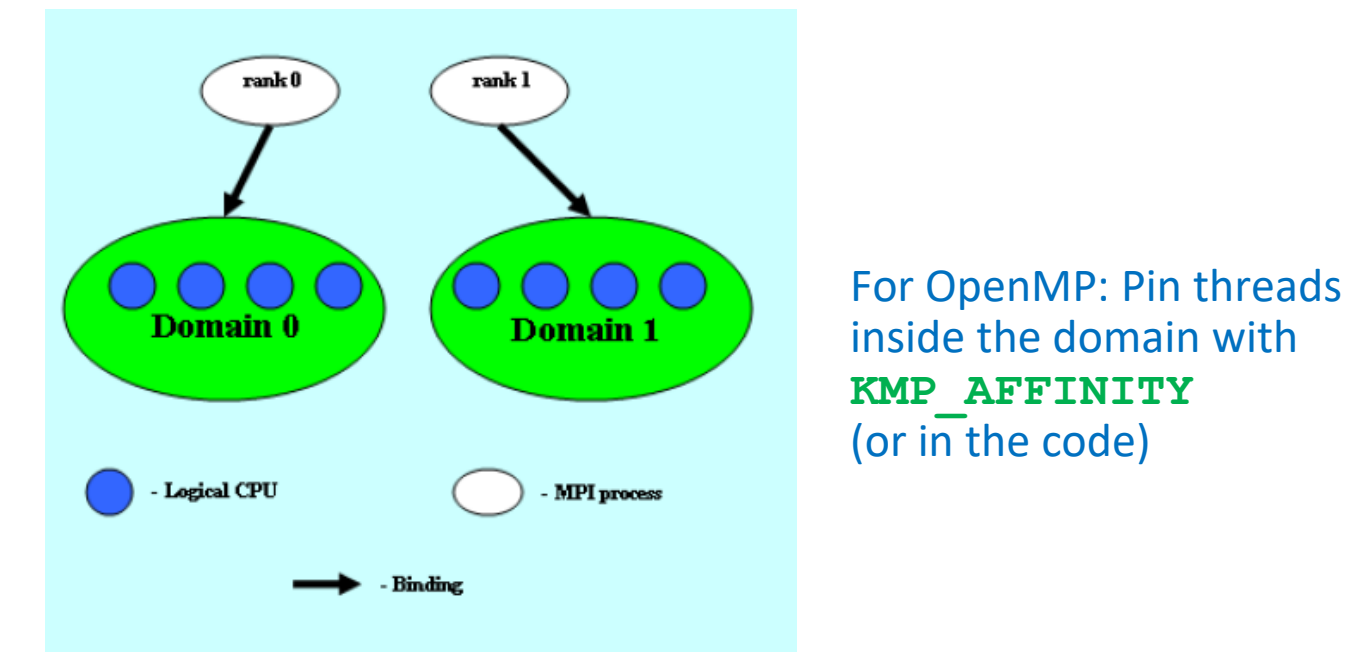

**Threading models will "see" the mask of processors from the subset** 

### Intel® MPI Support of Hybrid Codes

- Intel<sup>®</sup> MPI is strong in mapping and pinning support for MPI processes
- Sophisticated defaults or user controlled:
	- For pure MPI codes use **I\_MPI\_PIN\_PROCESSOR\_LIST**
	- For hybrid codes (default, takes precedence over I\_MPI\_PIN\_PROCESSOR\_LIST):

```
I_MPI_PIN_DOMAIN =<size>[:<layout>]
```
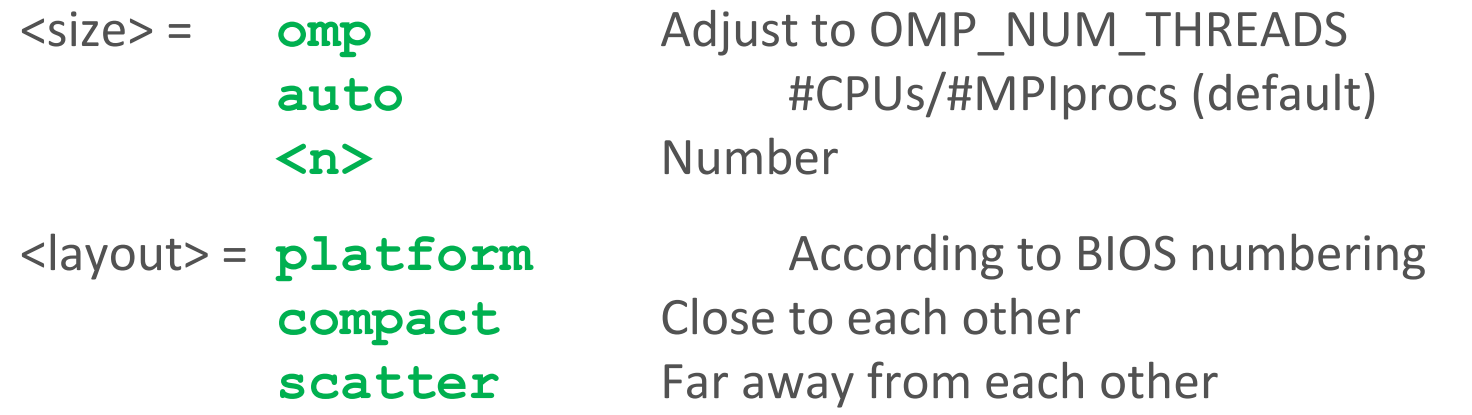

Defines mapping and pinning for MPI processes, leaves room for threads on remaining cores!

### Intel® MPI Environment Support

- $\blacksquare$  The execution command mpirun of Intel<sup>®</sup> MPI reads argument sets from the command line:
	- Sections between ": " define an argument set (alternatively a line in a configfile specifies a set)
	- Host, number of nodes, but also environment can be set independently in each argument set, e.g. for running in symmetric mode on the host and the coprocessor: **# mpirun -env I\_MPI\_PIN\_DOMAIN 4 –host myXEON ... \ : -env I\_MPI\_PIN\_DOMAIN 16 –host myMIC**
- $\blacksquare$  Adapt the important environment variables to the architecture, e.g. for OpenMP:
	- **OMP\_NUM\_THREADS**
	- **KMP\_HW\_SUBSET, KMP\_AFFINITY**

### OpenMP Environment

- KMP AFFINITY for binding of OpenMP threads in given mask, e.g. Intel MPI domain per rank
- **EXMP\_AFFINITY=none** (default on Xeon): No thread binding
- KMP AFFINITY=scatter (default on Xeon Phi): Distributes the threads as evenly as possible across the cores in round robin (using hyper/hardware threads for the 2<sup>nd</sup> sweep)
- KMP AFFINITY=compact: Assigns thread <n>+1 to a free hyper/hardware thread as close as possible to thread <n>, filling one core after the other
- KMP AFFINITY=balanced: Form groups of consecutive threads by dividing total #threads by #cores. Place groups in scatter manner on cores. Supported on Xeon Phi and Xeon (for the latter only for single socket systems)
- **EXMP AFFINITY=verbose, scatter** to list the thread binding for scatter.
- [Details and examples on https://software.intel.com/en-us/cpp-compiler-18.0-developer-guide-and](https://software.intel.com/en-us/cpp-compiler-18.0-developer-guide-and-reference-thread-affinity-interface-linux-and-windows)reference-thread-affinity-interface-linux-and-windows

### MPI Pinning Simulator

### The Intel MPI Pinning Simulator

https://software.intel.com/content/www/us/en/develop/articles/pinning-simulator-for-intel-mpi-library.html

- Starting with IMPI 2019U8
- Web- based interface -
- Platform configuration options
	- load configuration by importing cpuinfo (IMPI utility) output
	- or manually define platform configuration
- Provides IMPI environment variable settings for desired pinning

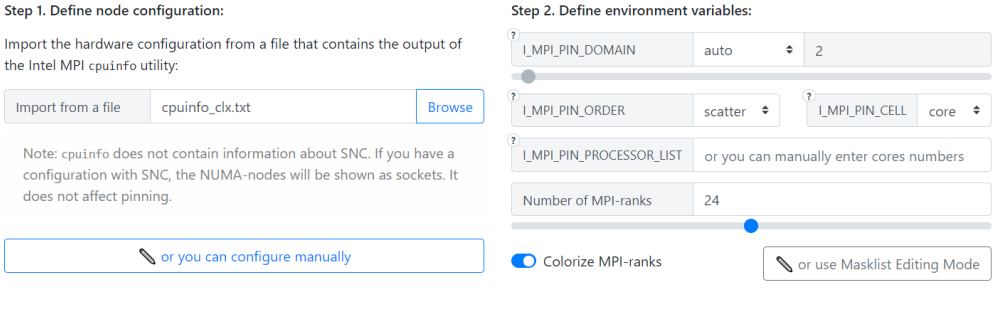

Command example: I MPI PIN DOMAIN=auto I MPI PIN ORDER=scatter I MPI PIN CELL=core mpiexec -n 24

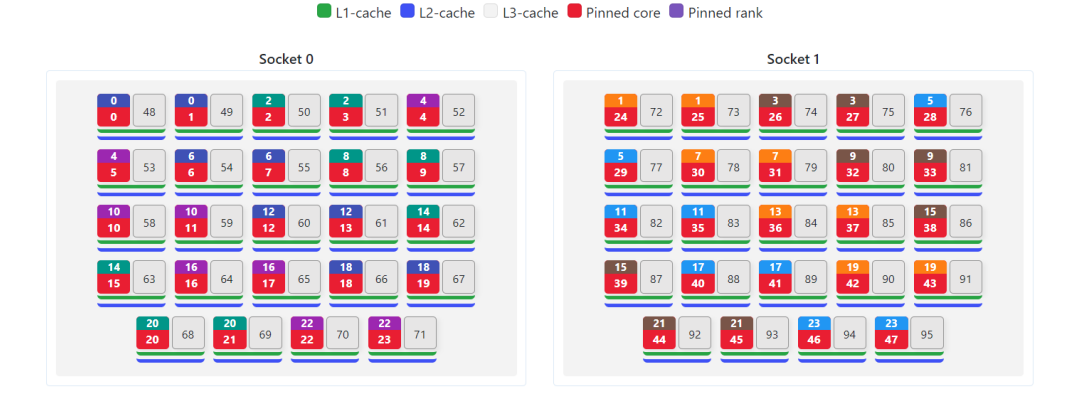

### Custom Mask (left) and 4 Socket Config (right)

Exit

### Step 1. Define node configuration:

### Step 2. Masklist Editing Mode:

select several cores at once.

Clear

Next domain

Import the hardware configuration from a file that contains the output of the Intel MPI cpuinfo utility:

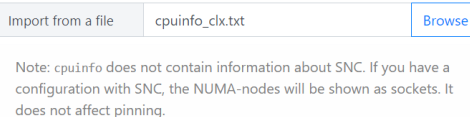

or you can configure manually

Command example: I\_MPI\_PIN\_DOMAIN=[2000001040004800,100000000000000000040100,108000000] mpiexec -n 3

### **OL1-cache CL2-cache CL3-cache C** Pinned core C Pinned rank

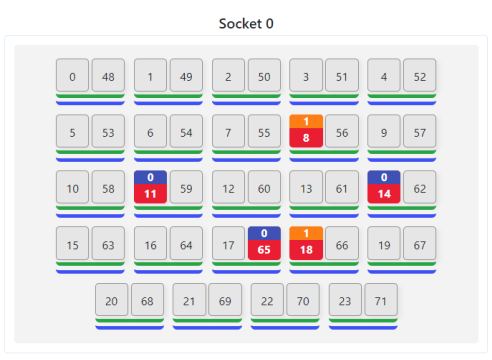

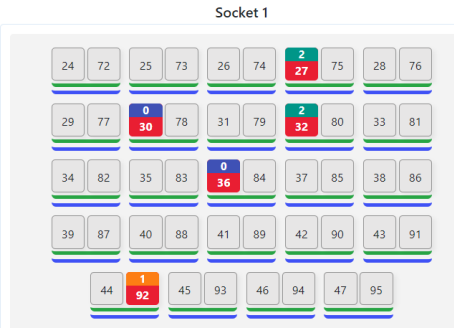

In this mode, you can manually click on the processor cores to pin MPI-

the next domain or the "Clear" button to start all again. . You can cancel the pinning of a specific MPI-rank within the current

domain by clicking on the processor core again.

ranks to them. As a result, a masklist for I\_MPI\_PIN\_DOMAIN will be generated. • After selection, click the "Next domain" button to proceed to pinning

. You can also hold down the left mouse button and move the mouse to

### **OL1-cache OL2-cache OL3-cache O Pinned core O Pinned rank**

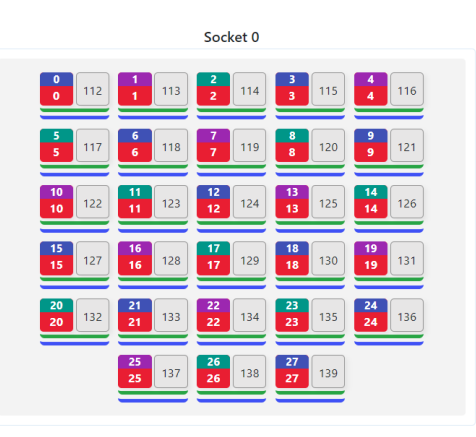

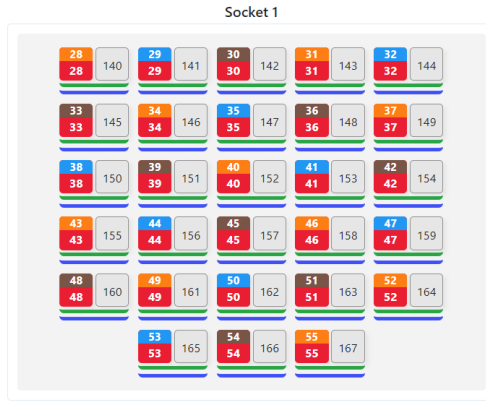

Socket 2

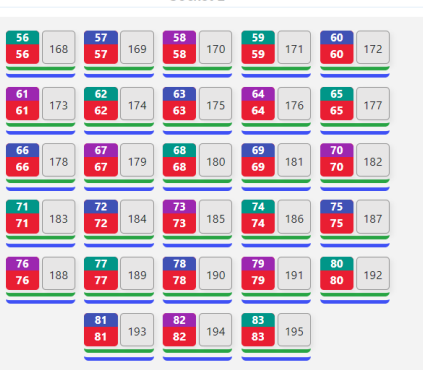

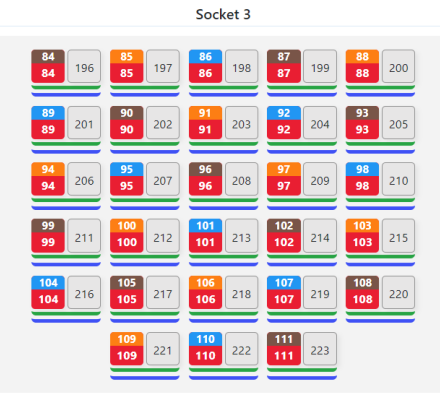

# MPI Pinning Control

### at Run Time

### Processor Topology Using *cpuinfo*

- Shows important features of a node: number of sockets, cores per socket including hyper-threads and caches
- Part of the Intel® MPI Library distribution
- $\blacksquare$  Reads its data from /proc/cpuinfo and prints it in a more appropriate format

/proc/cpuinfo is over 2000 lines long for a 40 core HT dual socket Skylake cpuinfo output for the same system is just about 100 lines and output is clearly organized

■ Useful to guide process binding decisions

### Output from *cpuinfo*

22

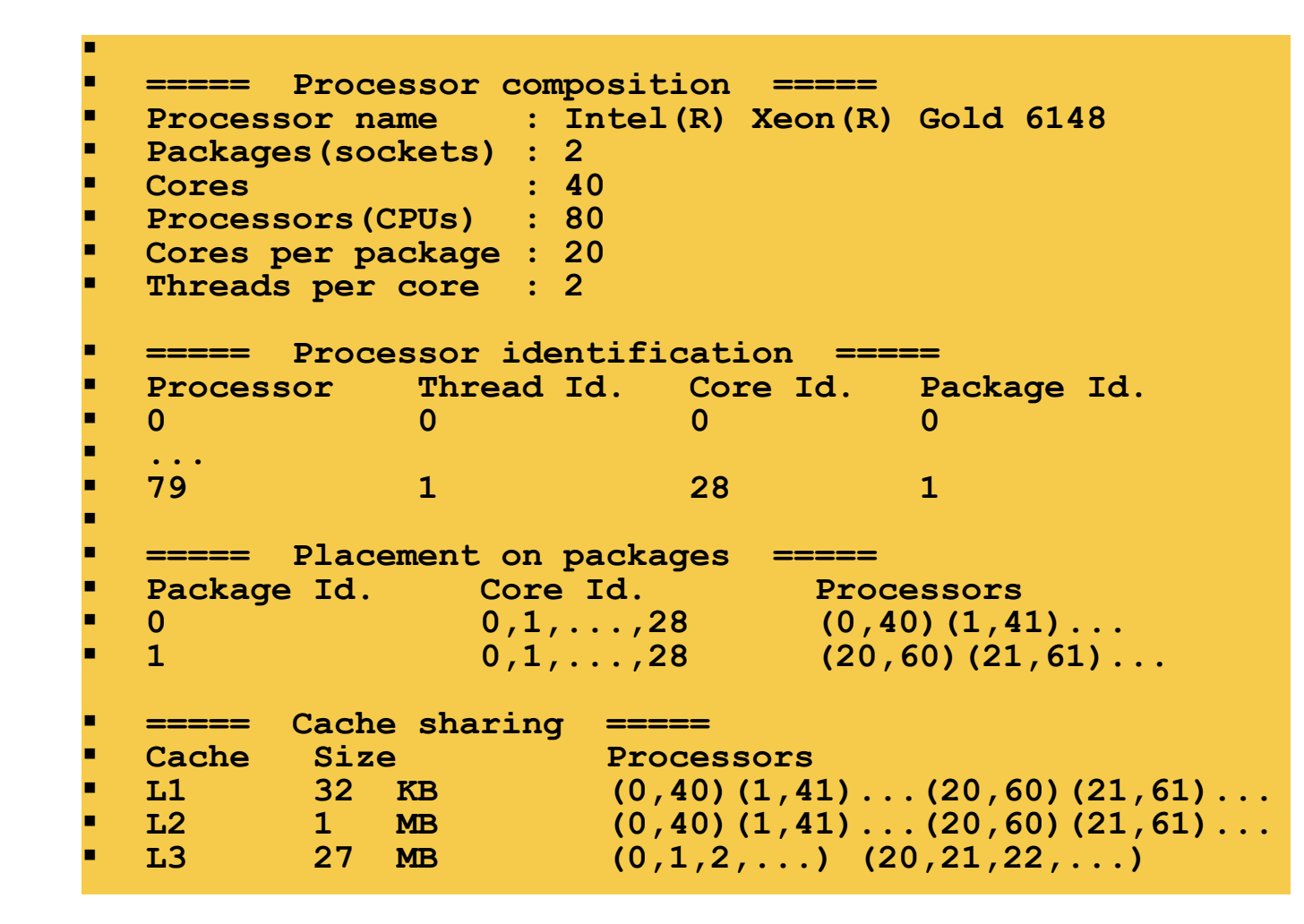

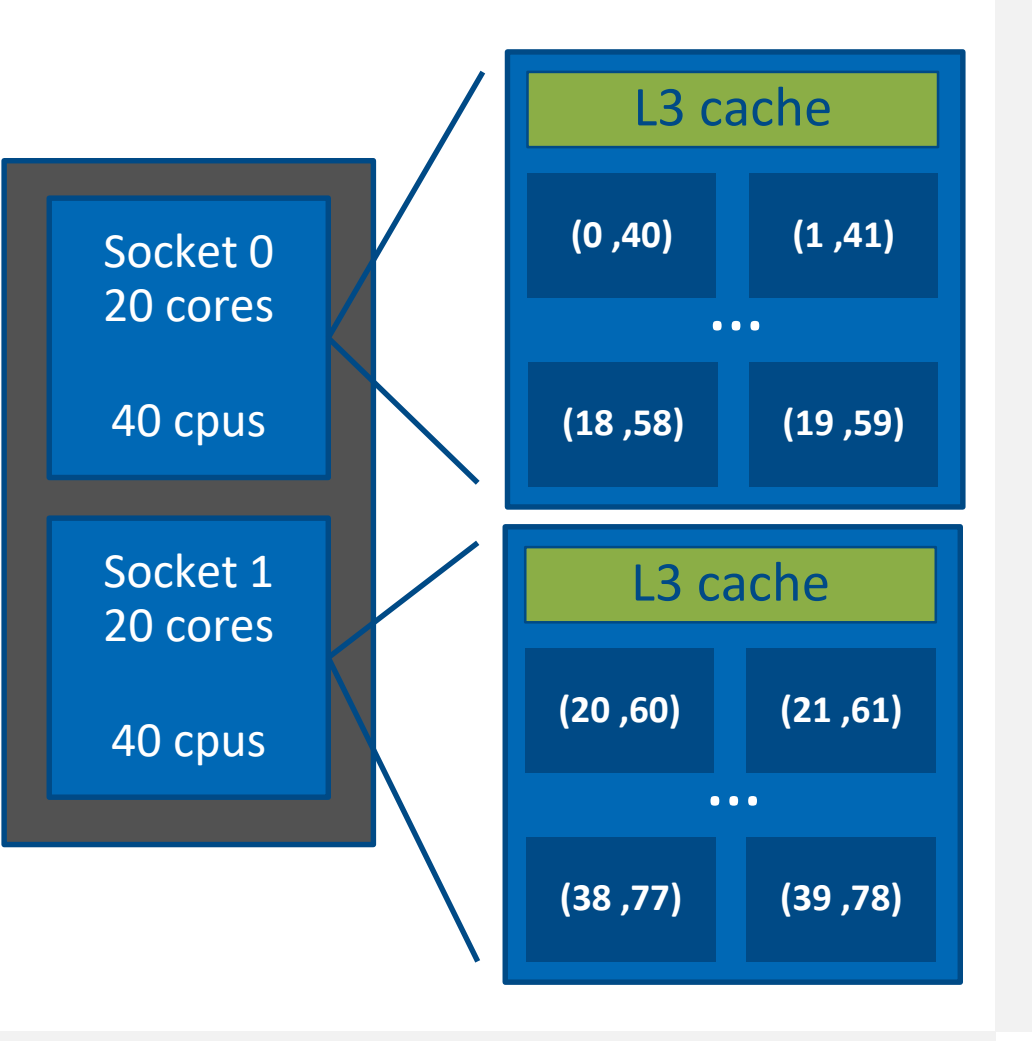

### Runtime Information with I\_MPI\_DEBUG

- **The I** MPI DEBUG variable controls the information printed to stdout
- Values from 1 to 6 provide increasing levels of verbosity
- A balance setting, I MPI DEBUG=4, prints information about:
	- Process pinning
	- Used network interfaces
	- Intel MPI Library environment variables set by the user

### Default Binding

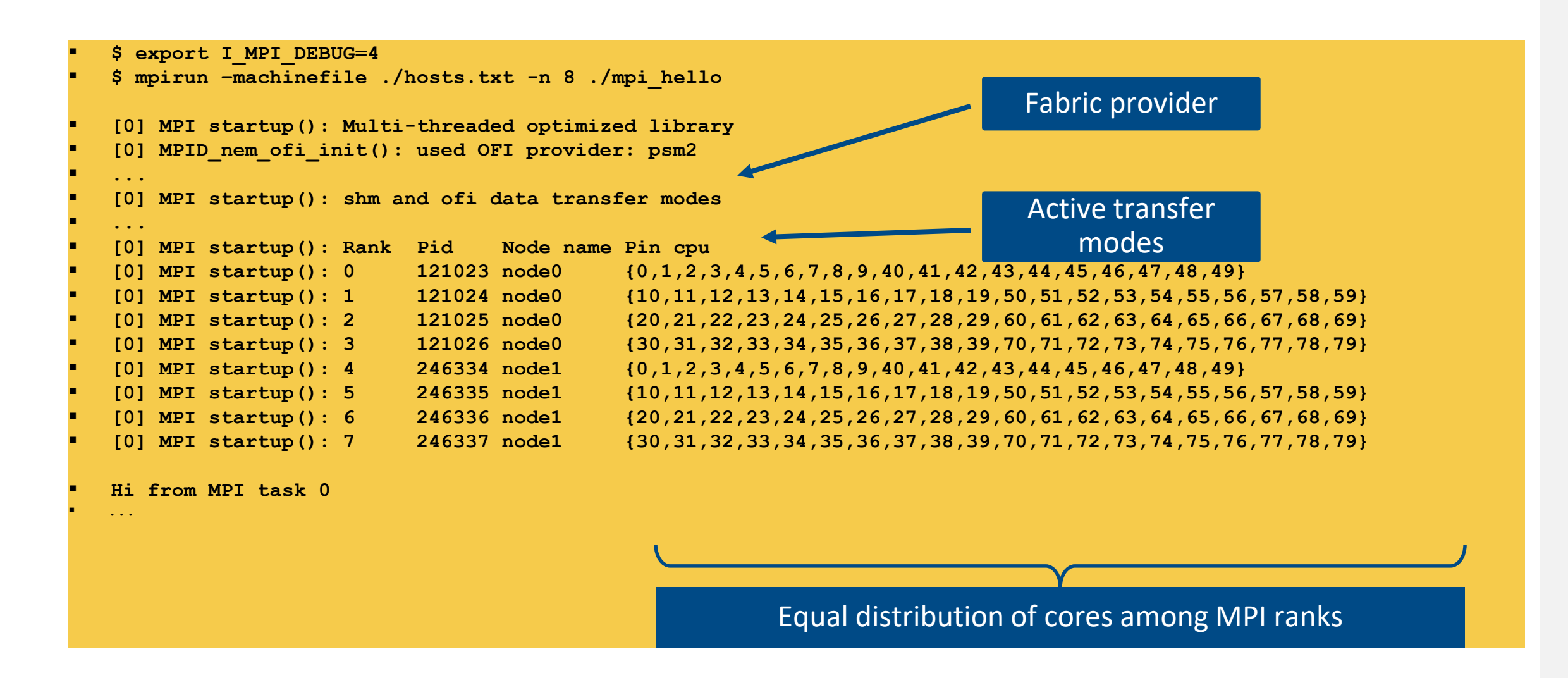

### Using I MPI PIN PROCESSOR LIST

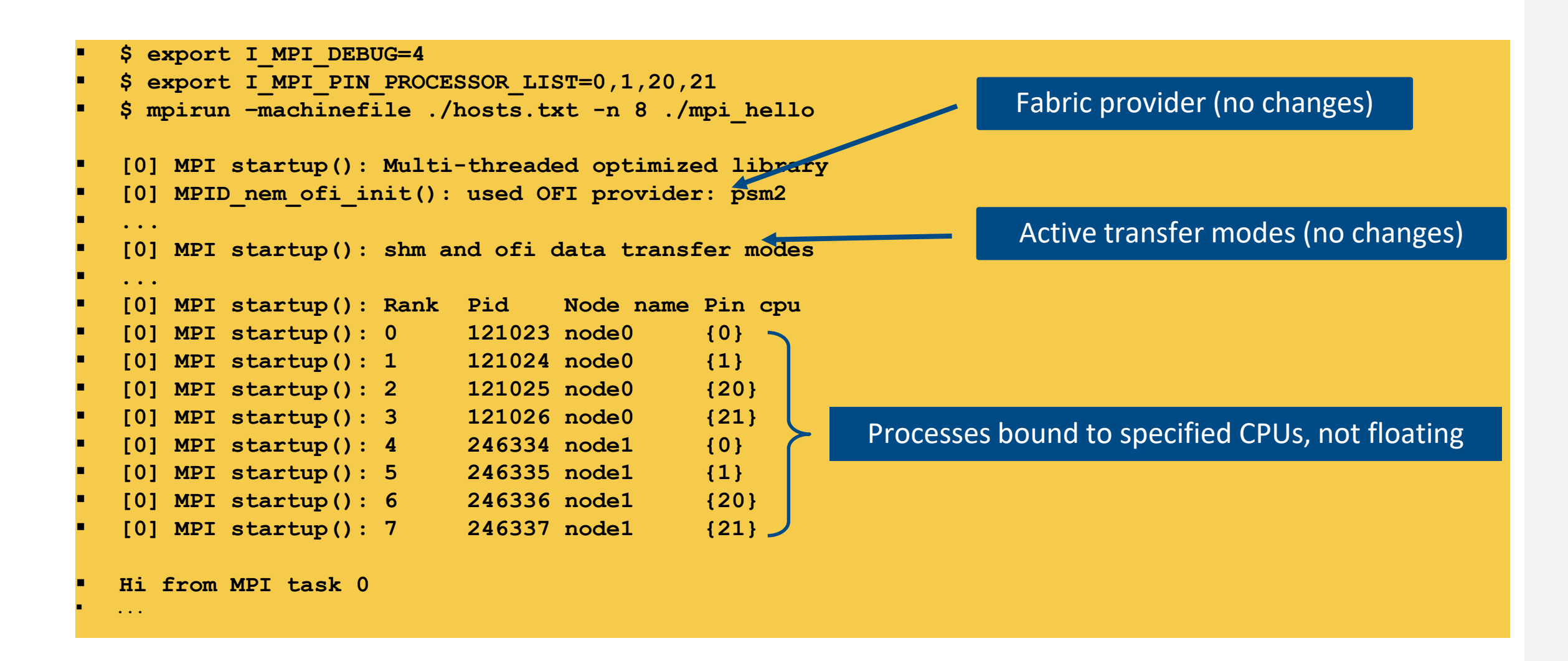

### Using I\_MPI\_PIN\_DOMAIN

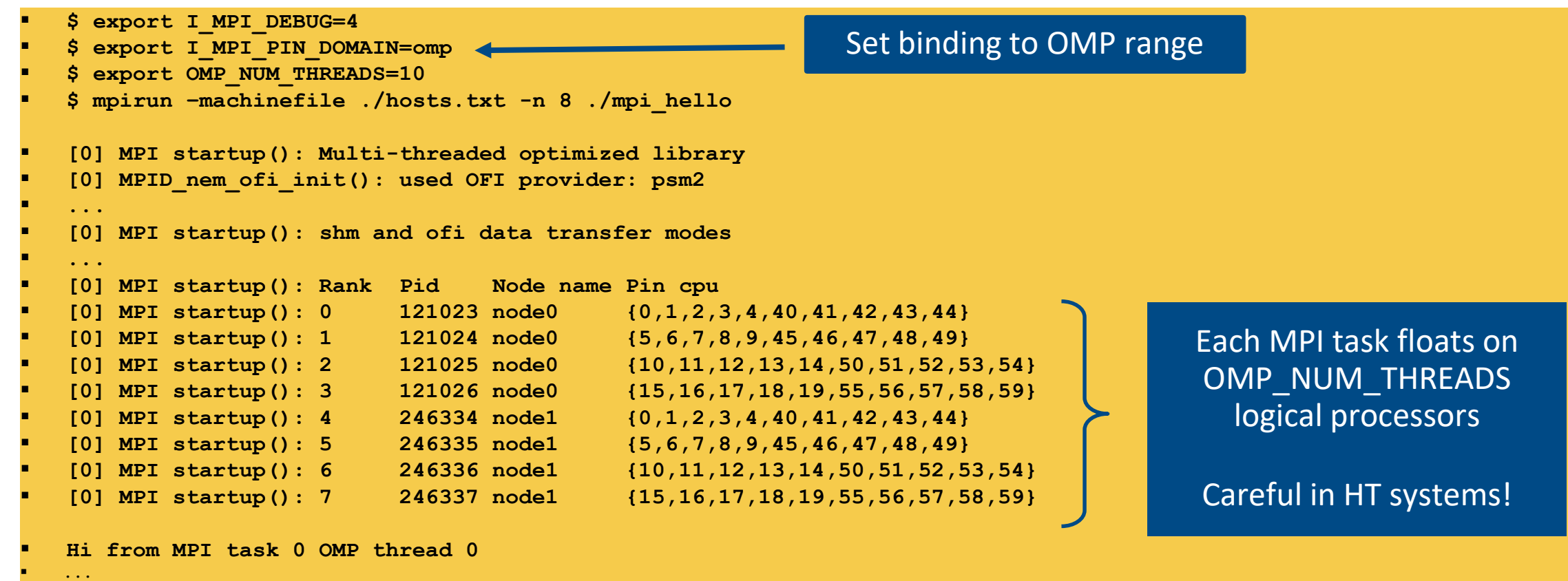

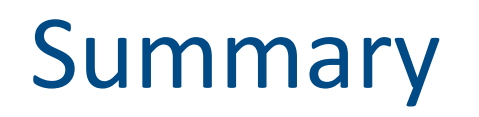

- **Process pinning is the mapping of MPI ranks to hardware resources like** cores, sockets, caches etc…
- Default pinning strategy of Intel MPI Library may depend on version, but it generally produces a near-optimal task to processor map
- **Performance reproducibility depends strongly on process binding**
- To increase performance you should control the pinning, especially for hybrid programs (pinning domains)
- Find out where to bind using cpuinfo
- Find out where things were bound using I\_MPI\_DEBUG

### SLURM Integration

### SLURM Process Manager Integration

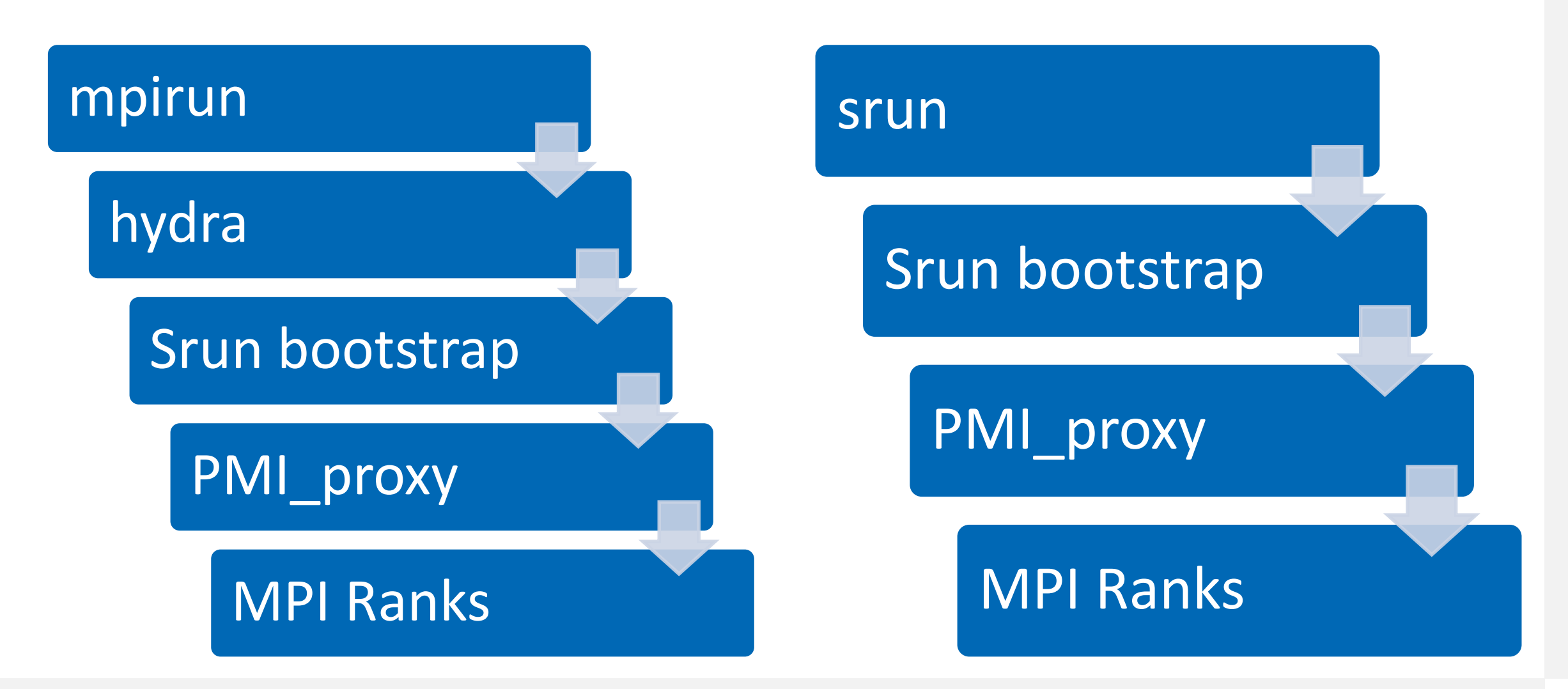

### Intranode Pinning

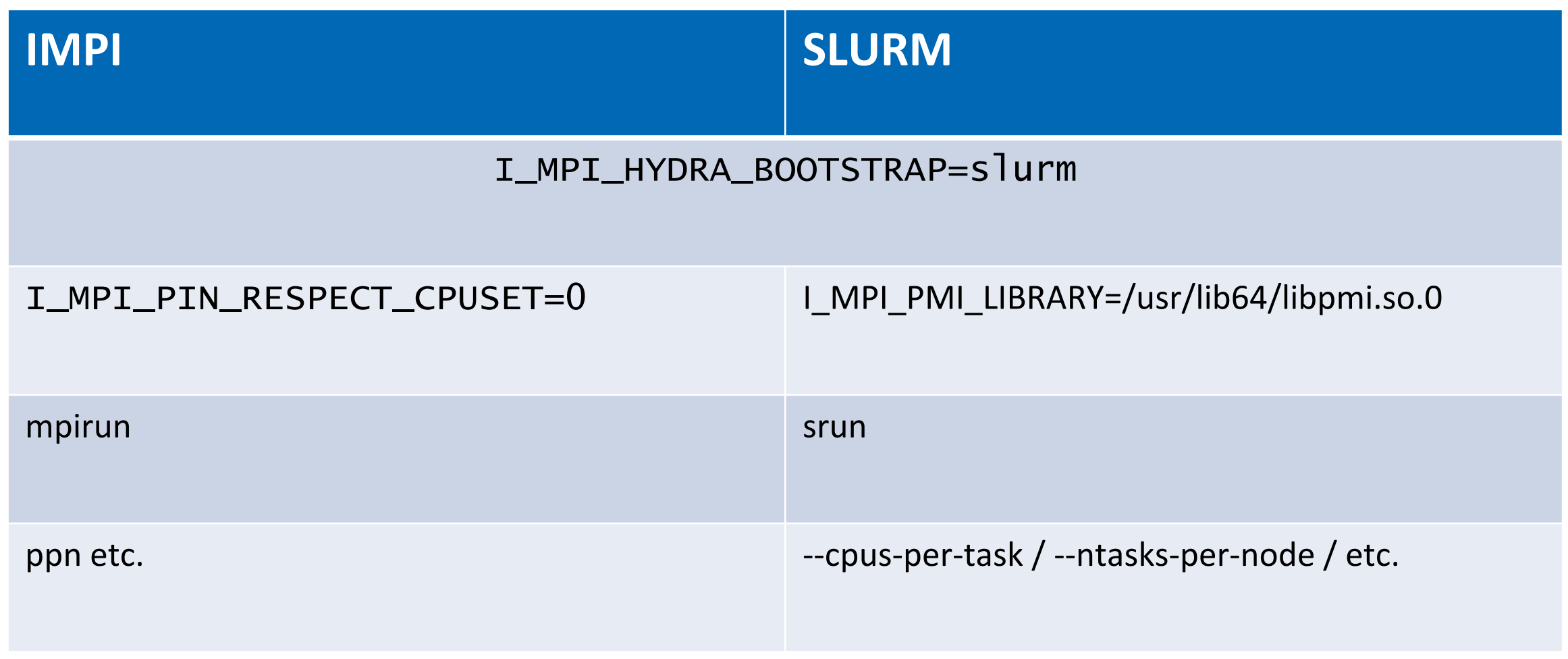

### Intel MPI and SLURM Intel Confidential 31

■ Two approaches for starting (hybrid) MPI codes:

- srun: Process mapping and binding under control of SLURM
	- o Always use --cpu-bind=v[erbose] to check mapping/binding
- mpirun: Process mapping and binding under control of Intel MPI
	- o Only use --nodes from SLURM (no --ntasks/--ntasks-per-node/--cpus-per-task!)

```
mpirun … -n <#ranks> -ppn <#ranks_per_node> <executable>
```
Use environment variables I\_MPI\_PIN\_DOMAIN (hybrid MPI/threading) or I\_MPI\_PIN\_PROCESSOR\_LIST (pure MPI) for mapping and binding in nodes

o Using --nodes and --ntasks (or --ntasks-per-node) from SLURM  $\rightarrow$ assumption: #tasks/#nodes ranks per node are required by the job

mpirun … <executable>

- o Always use export I MPI DEBUG=4 (or higher) to check mapping/binding
- **Example 3 Binding of OpenMP threads has to be controlled/checked:**  $\exp \circ t$ KMP\_AFFINITY=verbose

### SLURM Process Manager Integration

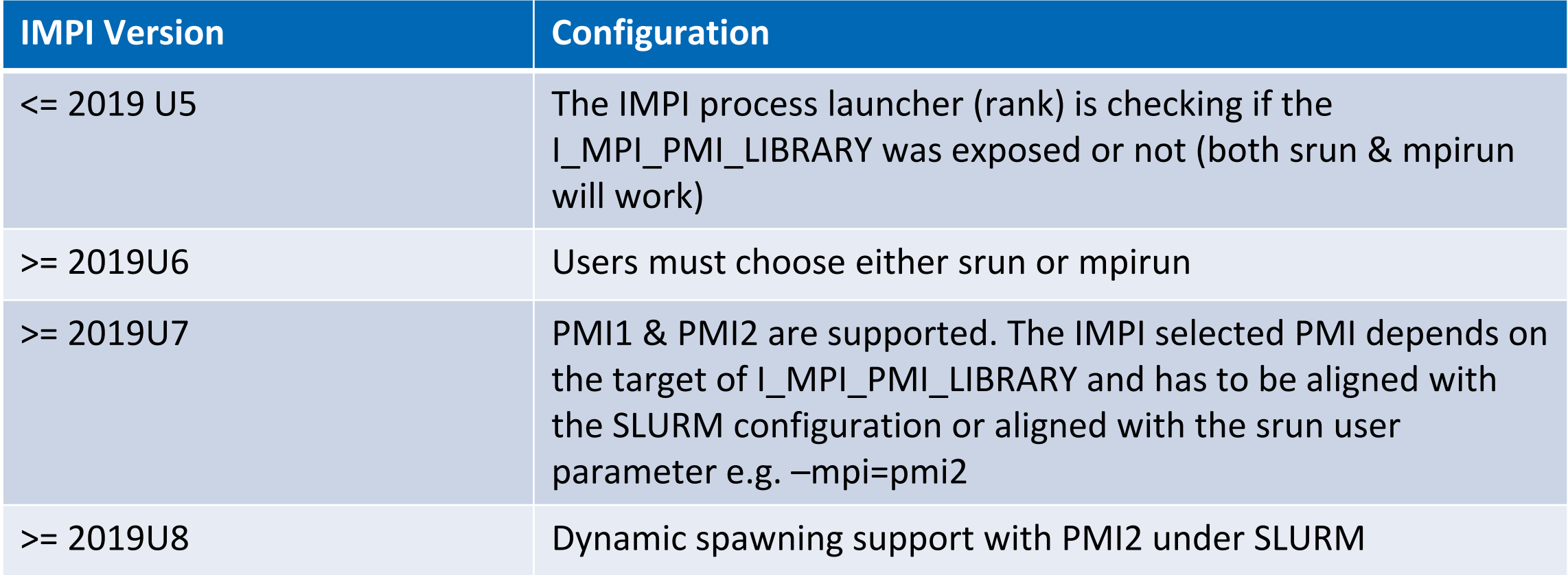

### Notices & Disclaimers

Intel technologies may require enabled hardware, software or service activation. Learn more at intel.com or from the OEM or retailer.

Your costs and results may vary.

Intel does not control or audit third-party data. You should consult other sources to evaluate accuracy.

**Optimization Notice:** Intel's compilers may or may not optimize to the same degree for non-Intel microprocessors for optimizations that are not unique to Intel microprocessors. These optimizations include SSE2, SSE3, and SSSE3 instruction sets and other optimizations. Intel does not guarantee the availability, functionality, or effectiveness of any optimization on microprocessors not manufactured by Intel. Microprocessor-dependent optimizations in this product are intended for use with Intel microprocessors. Certain optimizations not specific to Intel microarchitecture are reserved for Intel microprocessors. Please refer to the applicable product User and Reference Guides for more information regarding the specific instruction sets covered by this notice. Notice Revision #20110804.<https://software.intel.com/en-us/articles/optimization-notice>

Software and workloads used in performance tests may have been optimized for performance only on Intel microprocessors.

Performance tests, such as SYSmark and MobileMark, are measured using specific computer systems, components, software, operations and functions. Any change to any of those factors may cause the results to vary. You should consult other information and performance tests to assist you in fully evaluating your contemplated purchases, including the performance of that product when combined with other products. See backup for configuration details. For more complete information about performance and benchmark results, visit [www.intel.com/benchmarks](http://www.intel.com/benchmarks).

Performance results are based on testing as of dates shown in configurations and may not reflect all publicly available updates. See configuration disclosure for details. No product or component can be absolutely secure.

No license (express or implied, by estoppel or otherwise) to any intellectual property rights is granted by this document.

Intel disclaims all express and implied warranties, including without limitation, the implied warranties of merchantability, fitness for a particular purpose, and non-infringement, as well as any warranty arising from course of performance, course of dealing, or usage in trade.

© Intel Corporation. Intel, the Intel logo, and other Intel marks are trademarks of Intel Corporation or its subsidiaries. Other names and brands may be claimed as the property of others.

#